Execute a Transaction in the ERP **Backend System from a Web** Dynpro for ABAP Application via Webgui

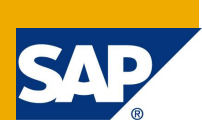

## **Applies to:**

**SAP Net Weaver 7.0, ABAP. For more information, visit the ABAP homepage.**

### **Summary**

This sample code will demonstrate how to execute a transaction in a backend ERP system from a Web Dynpro for ABAP application. This example will display a list of invoices then allow the user to click on an invoice number and display the details of that invoice from the backend ERP system in a web browser.

Author: Richard Koziol

**Company:** SAP Americas Inc.

**Created on:** 07 October 2009

### **Author Bio**

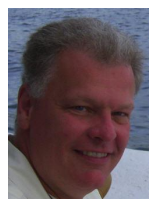

Richard Koziol is a technical consultant working in SAP America's consulting division for the past 11 years. Currently based out of the Edison NJ office Richard specializes in all areas of ABAP development including Web Dynpro for ABAP, BSP,classic ABAP as well as SOA and integration technologies.

# **Table of Contents**

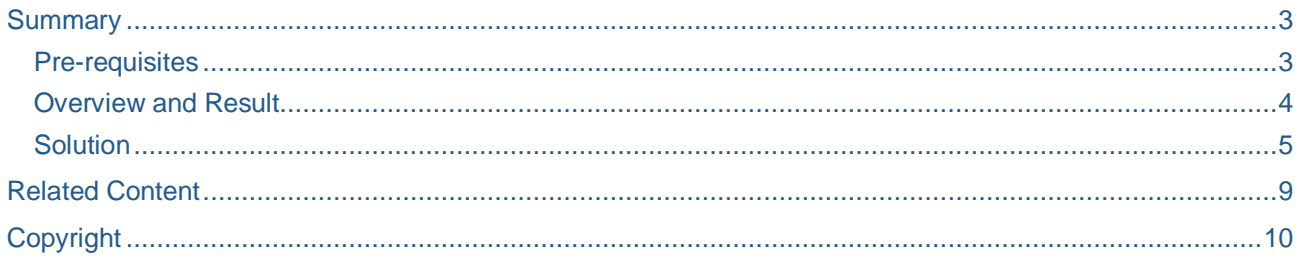

### **Summary**

Calling a transaction from an ERP backend system can be easily accomplished thanks to the WebGUI. This can help enhance the user experience by giving visibility to the ERP backend system with a single click and without forcing the user to launch the SAPgui. Here is a concise, all in one place to find a simple approach for this solution.

• This document will make use of the ALV. It is assumed that the developer already has a basic understand of using the ALV for Web Dynpro for ABAP

#### **Pre-requisites**

- Web Application Server 7.0 or higher
- End users should already have a userid in the backend system
- End users should already have the roles/profiles needed to execute the transaction in the backend system

### **Overview and Result**

Below is a sample of an ERP transaction rendered through the WebGUI after it has been called from a Web Dynpro for ABAP application

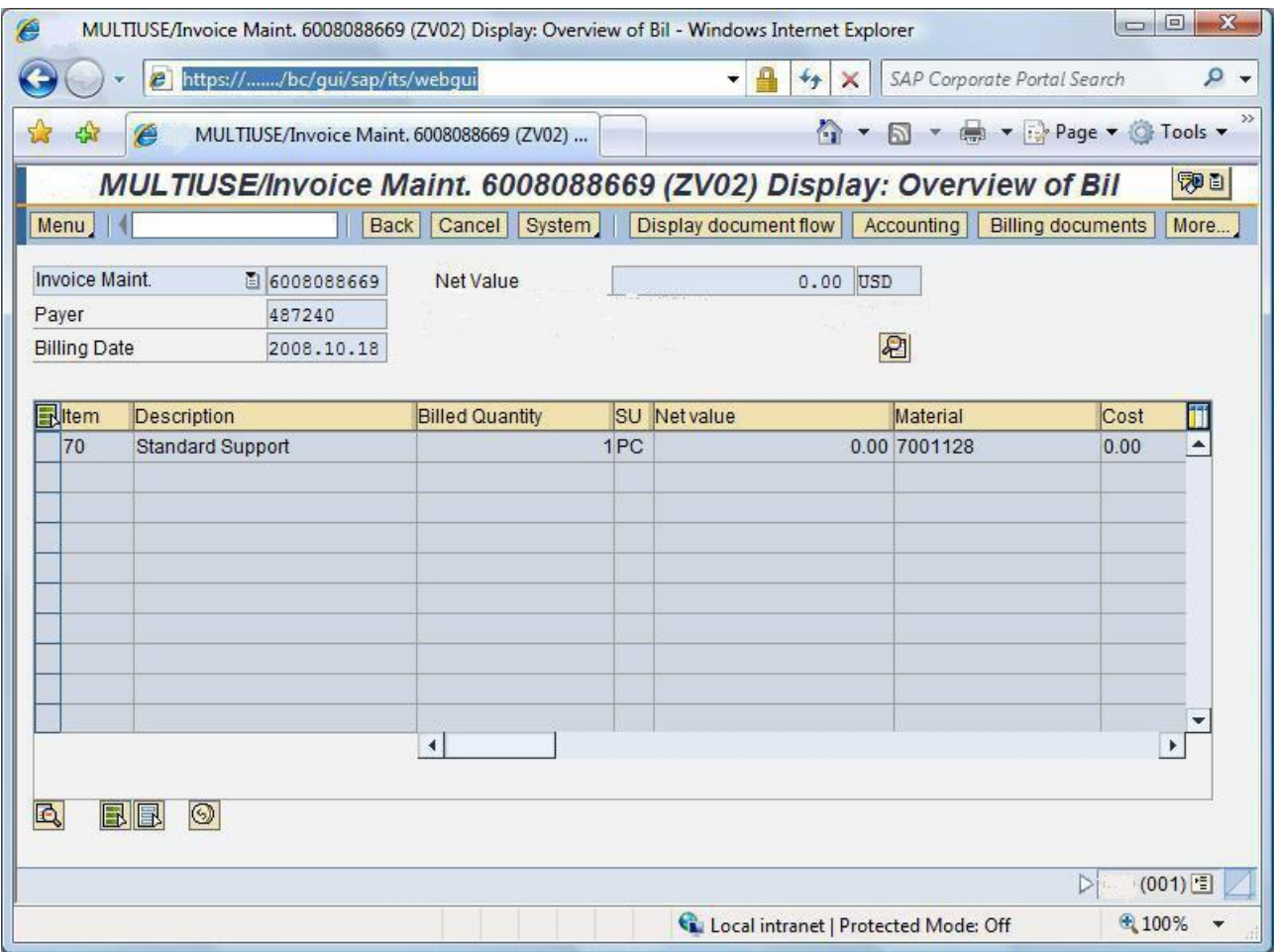

**Note:** Users will have the same authorizations as if they were logged into a backend SAP ERP system via the SAPGUI. The command box is displayed by default. This can be removed via an ITS service parameter ~noheaderokcode = 1

### **Solution**

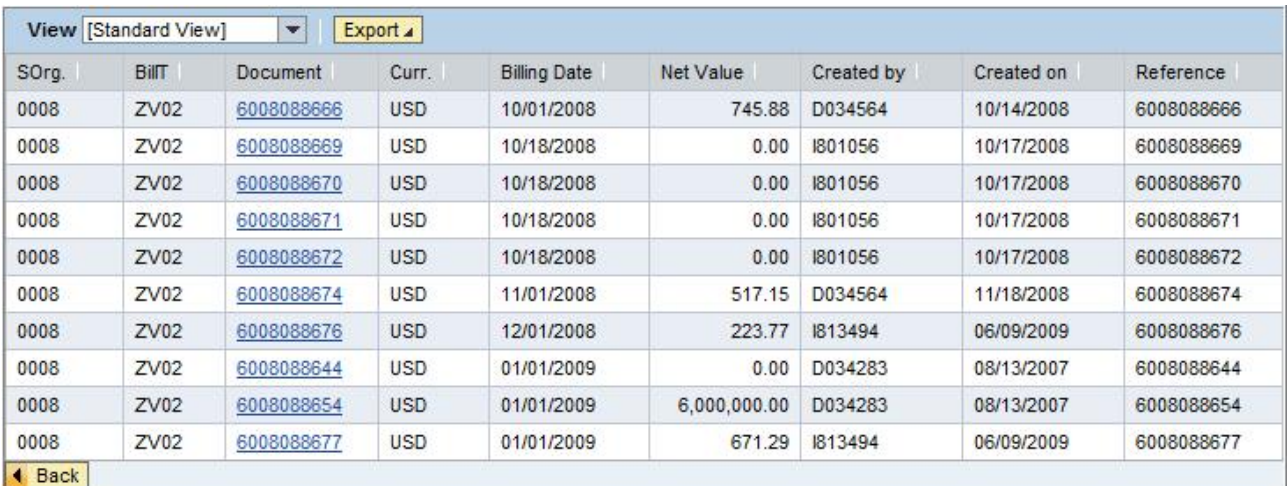

Here is the code that was used to accomplish this task.

As you can see from the screenshot the output was displayed using the ALV. The WDDOINIT method is executed only once before the view is rendered so the invoice number column is set as a link within this method.

```
METHOD wddoinit .
```

```
DATA: lr_cmp_usage TYPE REF TO if_wd_component_usage,
      lr_interfacecontroller TYPE REF TO iwci_wdr_select_options,
      lo_interfacecontroller TYPE REF TO iwci_salv_wd_table,
      lo_cmp_usage TYPE REF TO if_wd_component_usage.
DATA: lr_column TYPE REF TO cl_salv_wd_column,
     lr_column_settings TYPE REF TO if_salv_wd_column_settings,
      lr_table_settings TYPE REF TO if_salv_wd_table_settings,
      l_value TYPE REF TO cl_salv_wd_config_table,
     lt columns TYPE salv wd t column ref,
     ls column TYPE salv wd s column ref,
      lr_col_header TYPE REF TO cl_salv_wd_column_header,
      lr_cell_editor TYPE REF TO cl_salv_wd_uie,
      lr_link TYPE REF TO cl_salv_wd_uie_link_to_action,
      lr_text_view TYPE REF TO cl_salv_wd_uie_text_view,
     lv_columnname TYPE string,
     lv otr TYPE string.
 lo_cmp_usage = wd_this->wd_cpuse_salv_wd_table_vbrk( ).
IF lo_cmp_usage->has_active_component( ) IS INITIAL.
  lo_cmp_usage->create_component( ).
ENDIF.
lo interfacecontroller = wd this->wd cpifc salv wd table vbrk( ).
 l_value = lo_interfacecontroller->get_model( ).
 lr_column_settings ?= l_value.
lr table settings ? = 1 value.
```

```
 lt_columns = lr_column_settings->get_columns( ).
 LOOP AT lt_columns INTO ls_column.
   CASE ls_column-id.
     WHEN 'VBELN'.
         lr_column = lr_column_settings->get_column( 'VBELN' ).
         lr_column->set_width( '10' ).
* Once we encounter the invoice number column set it as a link
        CREATE OBJECT lr_link.
         lr_link->set_text_fieldname( ls_column-id ).
         lr_column->set_cell_editor( lr_link ).
   ENDCASE.
 ENDLOOP.
```
ENDMETHOD.

Now that we have created the invoice number as a link we need to create a method for the ON\_CLICK event of the ALV. In this example a method named CLICK VBELN will be defined as method type 1 Event Handler. Similar to the screenshot below:

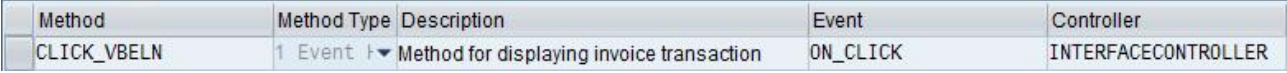

In order to display the backend transaction we must gather and construct the URL to that transaction and in our example we will display the transaction via the WebGUI.

The flow is as follows:

- 1. Get the host, protocol and port number
- 2. Construct the URL to the transaction
- 3. Call a method to create an external window passing it the newly constructed URL

#### The code within the method:

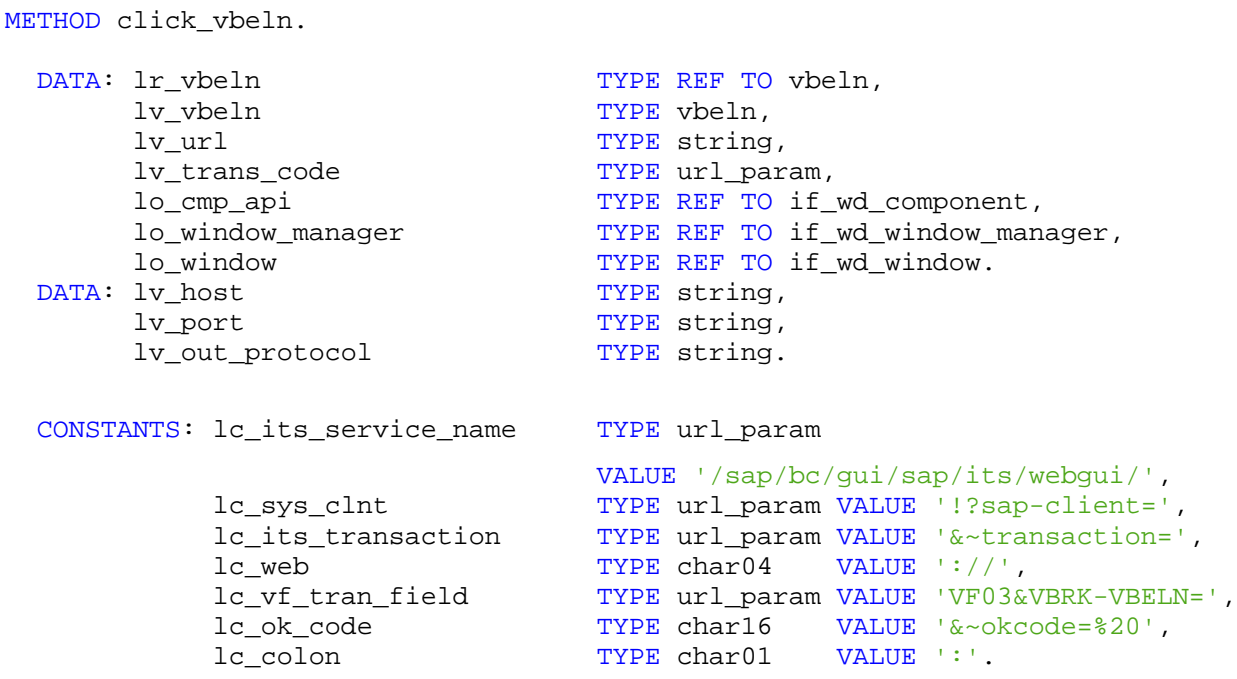

*\* When defining the event method the system automatically gives us a reference \* in the parameters of that method to the invoice number selected by the user. \* We can pass that value (lr\_vbeln->\*) to a local variable for our use*

 lr\_vbeln ?= r\_param->value. lv vbeln =  $lr$  vbeln->\*.

*\* Get the host and protocol*

 wd\_comp\_controller->execute\_get\_location( IMPORTING  $e_{\text{host}}$  =  $lv_{\text{host}}$  e\_out\_protocol = lv\_out\_protocol  $e_{\text{port}} = \text{lv_{port}}$  ). CONCATENATE lc\_vf\_tran\_field

 lv\_vbeln lc\_ok\_code INTO lv\_trans\_code.

CONCATENATE lv\_out\_protocol lc\_web lv\_host lc\_colon lv\_port lc\_its\_service\_name lc\_sys\_clnt lc\_its\_transaction lv\_trans\_code INTO

```
 lv_url.
*OPEN URL
  lo_cmp_api = wd_comp_controller->wd_get_api( ).
 IF lo_cmp_api IS NOT BOUND.
   RETURN.
 ENDIF.
 lo window manager = lo cmp api->get window manager( ).
 IF lo_window_manager IS NOT BOUND.
   RETURN.
 ENDIF.
 CALL METHOD lo_window_manager->create_external_window
   EXPORTING
     url = lw url is_resizable = abap_true
    RECEIVING
     window = lo window.
  lo_window->open( ).
```
In order to obtain the correct host, protocol and port number a call to a method in the assistance class that is called from my componentcontroller. This ensures that as my application moves through the system landscape the correct data is obtained.

```
 wd_comp_controller->execute_get_location(
  IMPORTING
    e_{\text{host}} = lv_{\text{host}} e_out_protocol = lv_out_protocol
    e\_port = lv\_port ).
```
Within my method of my assistance class I call an interface in class cl\_http\_server to procure my host, protocol and port number.

```
CALL METHOD cl_http_server=>if_http_server~get_location
 IMPORTING
   host = e\_hostport = e\_portout protocol = e out protocol.
```
### **Related Content**

Please include at least three references to SDN documents or web pages.

**User Productivity** 

Web Dynpro for ABAP

Application Development and Composition

# **Copyright**

© Copyright 2009 SAP AG. All rights reserved.

No part of this publication may be reproduced or transmitted in any form or for any purpose without the express permission of SAP AG. The information contained herein may be changed without prior notice.

Some software products marketed by SAP AG and its distributors contain proprietary software components of other software vendors.

Microsoft, Windows, Excel, Outlook, and PowerPoint are registered trademarks of Microsoft Corporation.

IBM, DB2, DB2 Universal Database, System i, System i5, System p, System p5, System x, System z, System z10, System z9, z10, z9, iSeries, pSeries, xSeries, zSeries, eServer, z/VM, z/OS, i5/OS, S/390, OS/390, OS/400, AS/400, S/390 Parallel Enterprise Server, PowerVM, Power Architecture, POWER6+, POWER6, POWER5+, POWER5, POWER, OpenPower, PowerPC, BatchPipes, BladeCenter, System Storage, GPFS, HACMP, RETAIN, DB2 Connect, RACF, Redbooks, OS/2, Parallel Sysplex, MVS/ESA, AIX, Intelligent Miner, WebSphere, Netfinity, Tivoli and Informix are trademarks or registered trademarks of IBM Corporation.

Linux is the registered trademark of Linus Torvalds in the U.S. and other countries.

Adobe, the Adobe logo, Acrobat, PostScript, and Reader are either trademarks or registered trademarks of Adobe Systems Incorporated in the United States and/or other countries.

Oracle is a registered trademark of Oracle Corporation.

UNIX, X/Open, OSF/1, and Motif are registered trademarks of the Open Group.

Citrix, ICA, Program Neighborhood, MetaFrame, WinFrame, VideoFrame, and MultiWin are trademarks or registered trademarks of Citrix Systems, Inc.

HTML, XML, XHTML and W3C are trademarks or registered trademarks of W3C®, World Wide Web Consortium, Massachusetts Institute of Technology.

Java is a registered trademark of Sun Microsystems, Inc.

JavaScript is a registered trademark of Sun Microsystems, Inc., used under license for technology invented and implemented by **Netscape** 

SAP, R/3, SAP NetWeaver, Duet, PartnerEdge, ByDesign, SAP Business ByDesign, and other SAP products and services mentioned herein as well as their respective logos are trademarks or registered trademarks of SAP AG in Germany and other countries.

Business Objects and the Business Objects logo, BusinessObjects, Crystal Reports, Crystal Decisions, Web Intelligence, Xcelsius, and other Business Objects products and services mentioned herein as well as their respective logos are trademarks or registered trademarks of Business Objects S.A. in the United States and in other countries. Business Objects is an SAP company.

All other product and service names mentioned are the trademarks of their respective companies. Data contained in this document serves informational purposes only. National product specifications may vary.

These materials are subject to change without notice. These materials are provided by SAP AG and its affiliated companies ("SAP Group") for informational purposes only, without representation or warranty of any kind, and SAP Group shall not be liable for errors or omissions with respect to the materials. The only warranties for SAP Group products and services are those that are set forth in the express warranty statements accompanying such products and services, if any. Nothing herein should be construed as constituting an additional warranty.